Ing. Jitka Prchalová

# **Proměny kulturní krajiny Aplikace archivních snímků v socioekonomickém průzkumu**

V roce 2004 získala Katedra geografie Ústavu přírodních věd Univerzity J. E. Purkyně v Ústí nad Labem (UJEP) projekt MPSV ČR "Metodika hodnocení sociálních a ekologických souvislostí ekonomické transformace: teorie a aplikace", zkráceně označován jako projekt GEOSCAPE. Projekt vychází z hypotézy, že je možné stanovit pro každou konkrétní lokalitu optimální rozvoj či využití, které bude vycházet z existujícího přírodního a sociálního potenciálu krajiny, bude respektovat environmentální limity, bude přinášet adekvátní ekonomický užitek a bude jej tedy možné označit přívlastkem udržitelný. (Anděl, Balej, 2004). V rámci tohoto projektu jsou pro hodnocení socioekonomického výzkumu využívány rozličné zdroje dat od historických map, přes letecké snímky až po současné topografické a tematické vrstvy i terénní průzkum. Modelové oblasti byly vybrány s cílem zhodnotit vývoj a prostorovou diferenciaci socioekonomických struktur v prostředí kulturní krajiny kontrastních typů (pohraničí x vnitrozemí, periferní x jádrová, devastovaná x stabilní, horská x údolní).

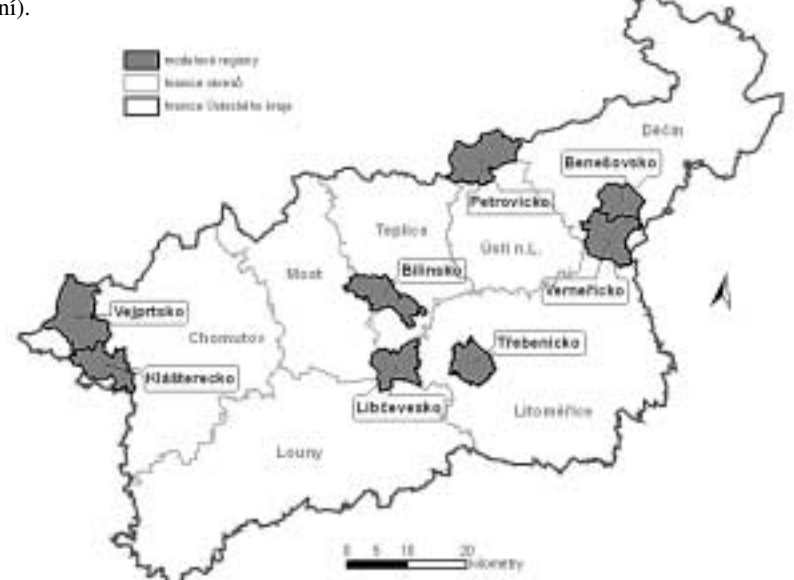

*Obr. 1. Administrativní vymezení modelových regionů v rámci Ústeckého kraje (vytvořeno z ArcČR 500)*

Studenti Fakulty životního prostředí UJEP se do projektu zapojili zpracováním archivních leteckých snímků v rámci svých bakalářských prací. Jejich úkolem bylo provést ortorektifikaci snímků a následně jejich interpretaci, aby bylo možné analyzovat vývoj dané oblasti. Kopie negativů leteckých snímků byly zakoupeny z archivu Vojenského geografického a hydrometeorologického úřadu v Dobrušce. Pro jednotlivé oblasti byly zakoupeny snímky ze tří etap v časovém rozmezí 1938 – 1998 s 20–30% překrytem. Snímky byly naskenovány s rozlišením 1016 DPI.

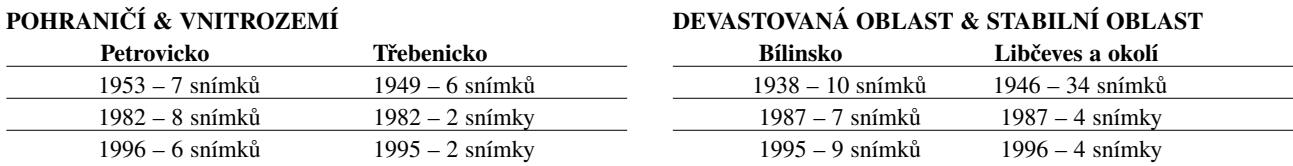

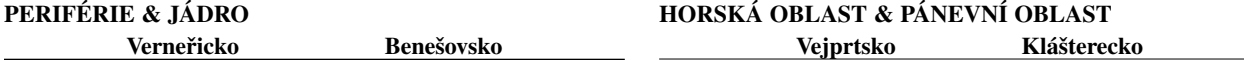

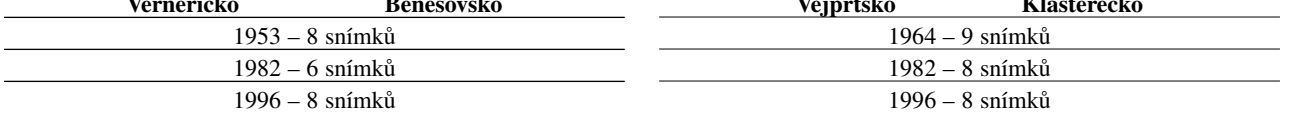

*Tab. 1. Přehled zakoupených snímků pro modelové oblasti včetně jednotlivých roků. Oblasti Vejprtsko & Klášterecko a Benešovsko & Verneřicko byly zpracovávány společně.*

## **Zpracování snímků**

Letecké fotografie nemohou být interpretovány přímo kvůli zkreslení a je nutné je nejprve ortogonálně překreslit (ortorektifikovat). Snímky byly zpracovávány v programu Leica Photogrammetry Suite 8.7 (LPS), který umožňuje přesné zpracování i těch archivních leteckých snímků, ke kterým nejsou k dispozici kompletní údaje o kameře z kalibračního protokolu.

Na počátku bylo zapotřebí definovat typ použitého senzoru, ustanovit referenční systém, nadefinovat referenční jednotky (metry a stupně) a zadat výšku letu. Pokud byly k danému roku zjištěny údaje z kalibračního protokolu, bylo použito nastavení pro měřickou komoru (Frame Camera), v opačném případě bylo použito nastavení pro neměřickou komoru (Non-Metric Camera).

Poté byly do projektu importovány snímky. Snímky z různých drah letů mohou být spojeny do bloku fotografií. Technika blokové triangulace je použita pro transformaci všech snímků v bloku a jejich připojených vlícovacích bodů do homogenního souřadnicového systému.

Pro vyhodnocení měřických snímků je nutno znát a obnovit prvky vnitřní a vnější orientace. Vnitřní orientace slouží k navázání vztahu mezi pixelovými souřadnicemi naskenovaného snímku a snímkovými souřadnicemi definovanými rámovými značkami. V následující fázi se definovaly vlastnosti použitého senzoru (ohnisková vzdálenost a souřadnice rámových značek z kalibračního protokolu). Při použití měřické komory bylo nutné pro každý snímek přesně určit polohu rámových značek na snímku, čímž se obnovila vnitřní orientace snímků. Při použití neměřické komory postačilo zadat velikost pixelu.

Dále byly vypočteny tzv. pyramidové vrstvy pro každý snímek, aby bylo možné snímky rychle vykreslovat při libovolném zmenšení.

Vzhledem k tomu, že fotografická měřická komora umístěná na leteckém nosiči je v pohybu, není zpravidla přesně definována poloha kamery a orientace kamery vůči terénu. Definují se proto její prvky vnější orientace. Vnější orientace slouží k nalezení vztahu mezi snímkovými souřadnicemi a souřadnicemi geodetic-

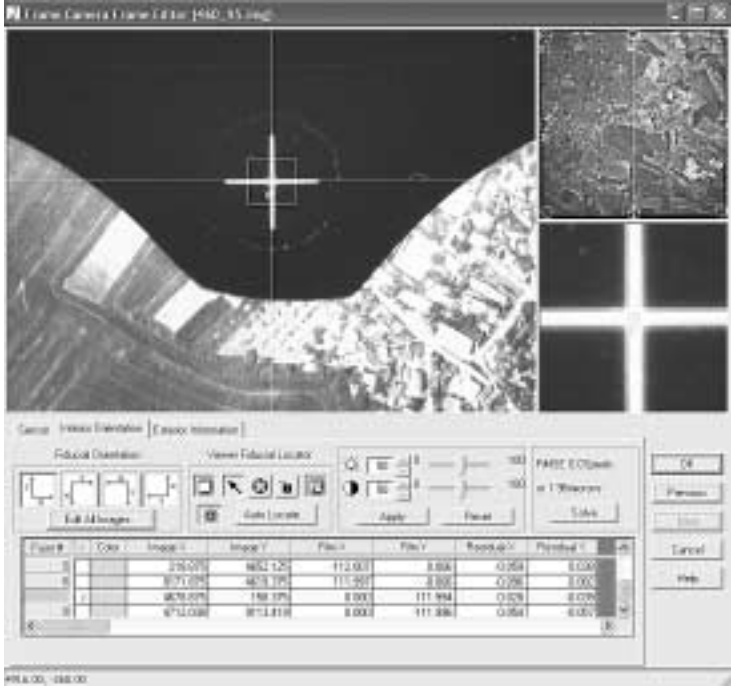

*Obr. 2. Ukázka definování rámových značek u snímku z roku 1995 v prostředí Frame Editor.*

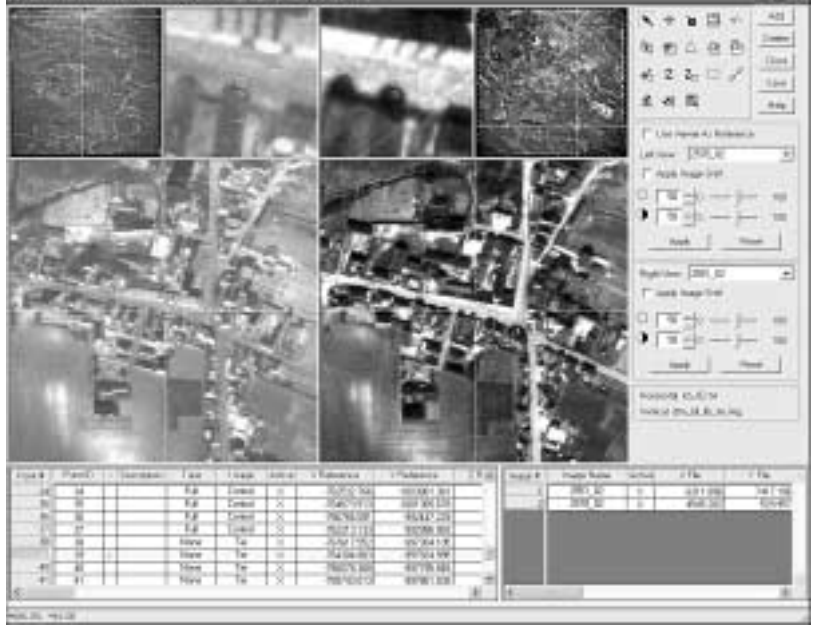

*Obr. 3. Ukázka tvorby kontrolních a spojovacích bodů v prostředí Point Measurement – LPS pro ruční vyhledávání kontrolních bodů a automatickou generaci spojovacích bodů. Na obrázku náhled zpracování snímků z roku 1982 oblasti Třebenicka.*

kými. V současnosti je možné získat informace o poloze kamery a orientaci kamery vůči terénu ke každému snímku. Pokud se zpracovávají historické snímky, kde tyto informace chybí, je nutné určit snímkové souřadnice pomocí vlícovacích bodů.

Pro jednotlivé snímky bylo potřeba určit odpovídající počet vlícovacích bodů, aby bylo možné obnovit vnější orientaci snímků.

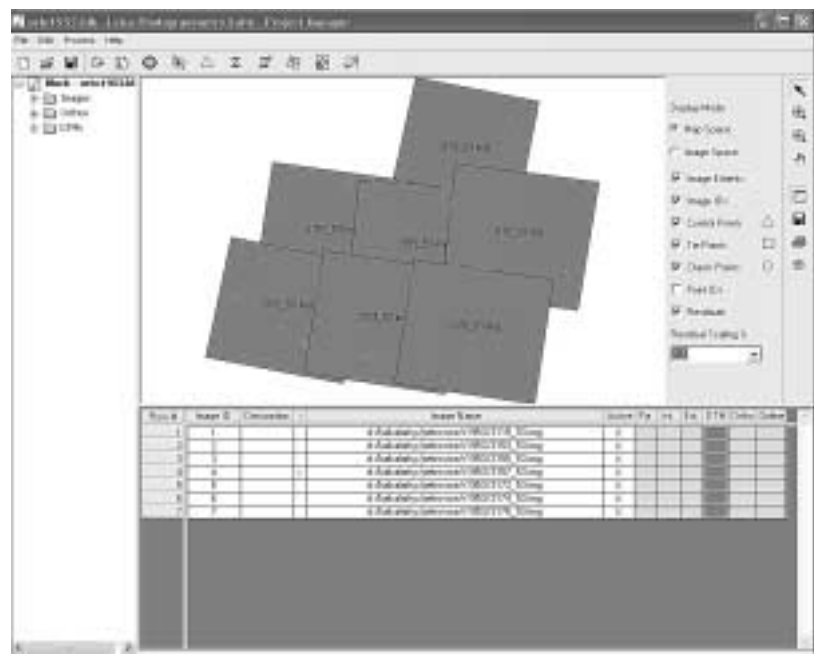

*Obr. 4. Uživatelské prostředí Project Manager – LPS. Na obrázku náhled na schémata snímků oblasti Petrovicka z roku 1953 po provedené blokové triangulaci včetně polohy vlícovacích bodů (trojúhelníky) a spojovacích bodů (čtverečky).*

Pro zajištění optimální přesnosti bylo vyhledáváno v průměru 6 vlícovacích bodů pro každý snímek. Geografická poloha a nadmořská výška vlícovacích bodů byla určena pomocí dat DMÚ 25. Pro zpřesnění bylo využito i automatické generace tzv. spojovacích bodů ("tie points") mezi jednotlivými snímky.

Poté byla provedena bloková triangulace. Jde o proces, jehož výsledkem je nalezení všech prvků vnitřní a vnější orientace snímků neboli ustanovení matematického vztahu mezi snímky obsaženými v projektu, použitou komorou a povrchem Země. Po provedení výpočtu je možné si zobrazit detailnější informace o triangulaci (střední kvadratické chyby u celého bloku či jednotlivých vlícovacích bodů). Informace vyplývající z aerotriangulace je požadována jako vstup pro ortorektifikaci snímku, dále pro tvorbu digitálního modelu reliéfu či proces tvorby stereopárů.

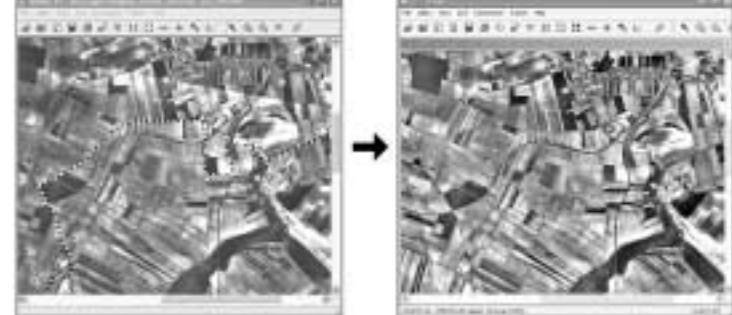

*Obr. 5. Překryt snímků se zobrazení liniového řezu mezi snímky. Ukázka z roku 1946 z oblasti Třebenicka.*

Ortorektifikační proces vytváří ze surového digitálnímu snímku, digitálního modelu reliéfu a výsledků triangulace ortorektifikovaný snímek (ortofoto). Při ortorektifikaci byl použit digitální model reliéfu vytvořený z vektorového souboru vrstevnic DMÚ 25 v programu ArcGIS 9.0 modulu 3D Analyst. Snímky byly překresleny metodou bilineární interpolace.

Ortorektifikací jsou eliminovány kromě změny projekce i další zdroje nepřesností, jako je sklon kamery v okamžiku expozice snímku, nedokonalosti optického systému komory, zkreslení způsobené různou výškou předmětů při leteckém snímkování a zakřivení Země.

### **Výsledky zpracování**

V rámci projektu bylo zpracováno celkem 140 archivních snímků. V rámci zpracování bylo možné se setkat s různou kvalitou snímků (kvalita snímků z roku 1964 je horší než u snímků z roku 1938 či 1953) i měřítkem snímků (pro oblast Libčeveska bylo

*Obr. 6. Výsledné mozaiky snímků z oblasti Petrovicka. Na obrázku jsou patrné i chybějící snímky.*

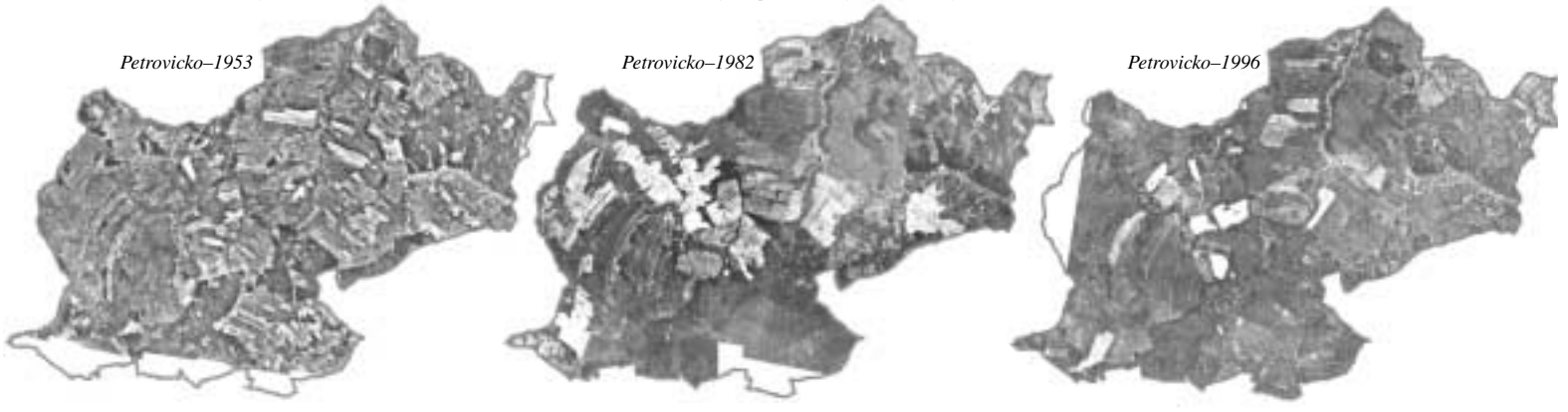

nutné zpracovat 34 snímků pro rok 1946, zatímco v ostatních letech pokryly dané území pouze 4 snímky).

Z jednotlivých ortorektifikovaných snímků daného roku byla vytvořena mozaika v programu ERDAS IMAGINE, čímž vzniklo bezešvé ortofoto sledované oblasti. Při tvorbě mozaiky byly odstraněny okrajové části snímku a pomocí tzv. Cutlines byly definovány linie řezů snímků, aby došlo k barevnému vyrovnání mozaiky. Pokud to bylo možné, byly vedeny linie řezu podél silnic či hranic určitého prvku. Na obrázku 5 je možné vidět ukázku linie řezů.

#### Detail výsledné mozaiky

Po vytvoření mozaik jednotlivých roků pro modelová území se ukázalo, že je potřeba ještě dokoupit snímky, neboť zpracované snímky zcela nepokrývaly zájmová území.

#### Další postup

Pro oblasti Vejprtska a Klášterecka při zpracování roku 1968 nebylo možné vytvořit mozaiku ze snímků s 20% překrytem, neboť na snímcích je vyznačen rám po celém jeho obvodu. Z toho důvodu bylo rozhodnuto zpracovat snímky se 60% překrytem, aby byla vytvořena kompaktní mozaika.

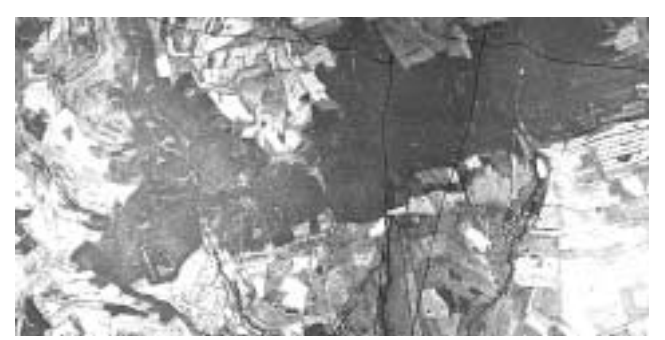

*Obr. 7. Náhled na mozaiku snímků z roku 1964 z oblasti Vejprtska a Klášterecka. Na obrázku jsou patrné rámové hranice snímků.*

Ortorektifikace snímků s 20% překrytem z oblasti Bílinska proběhla také úspěšně, ale z důvodu extenzivní těžby v dané oblasti bude provedena ortorektifikace se 60% překrytem. Bude tak možné rekonstruovat historickou krajinu včetně digitálního modelu reliéfu, což bude pro hodnocení zdevastované oblasti velice přínosné.

V rámci projektu bylo zakoupeno dalších 80 snímků. Zbylé snímky budou zpracovány do konce roku 2005 tak, aby na začátku roku 2006 byly k dispozici souvislé mozaiky pro zájmová území ze tří časových etap.

#### **Interpretace snímků**

Nad ortorektifikovanými snímky byla zahájena ruční vektorizace jednotlivých časových řad. Při digitalizaci byla využita databáze DMÚ 25 a další podkladové mapy. Při interpretaci byla pro všechny oblasti stanovena jednotná legenda, kde byly vyhodnoceny základní kategorie krajinného pokryvu: lesní plochy, orná půda, louky a pastviny, zástavba, vodní plochy, komunikace a ostatní. Vektorizace byla prováděna v programu ArcView GIS 3.2.

V rámci hodnocení území bude možné analyzovat nejrůznější vlivy, které na dané oblasti působily během posledních 50 – 60 let. Na Petrovicku bude možné sledovat vliv úbytku německého obyvatelstva z pohraničních oblastí, jak je zobrazeno na obrázku, který byl vytvořen v aplikaci ArcScene.

Na Třebenicku bude hodnocení zaměřeno na zemědělskou půdu s cílem zhodnotit změny struktury krajiny způsobené kolektivizací v zemědělství v 50. letech 20. století. Devastace krajiny díky těžební činnosti je patrná ze snímků z oblasti Bílinska.

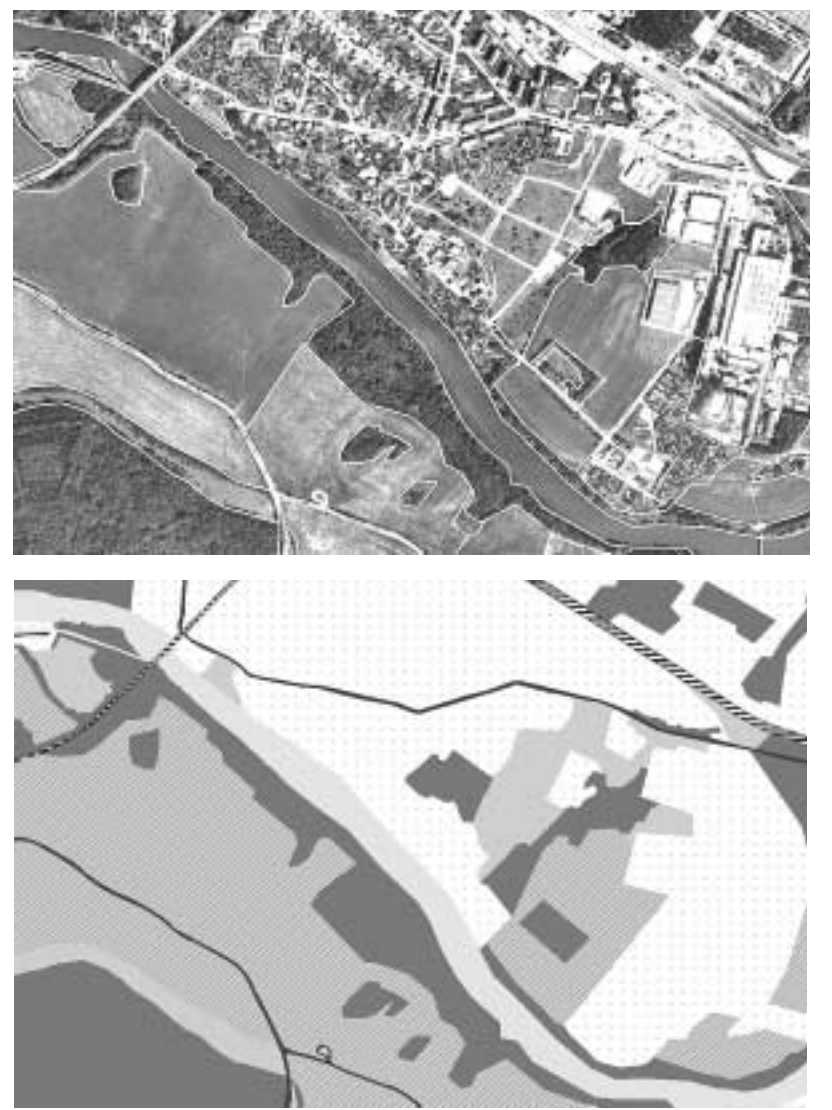

*Obr. 8. Na obrázku je znázorněna ukázka vektorizace nad leteckým snímkem z roku 1996 v oblasti Klášterce nad Ohří a jeho následná interpretace.*

Pomocí vektorizované časové řady leteckých snímků bude hodnocena struktura krajiny (mozaikovitost, fragmentace, pórovitost, spojitost apod.) s cílem analyzovat vývoj prostorové struktury jednotlivých modelových oblastí.

#### **Závěr**

S využitím programu Leica Photogrammetry Suite je v součas-

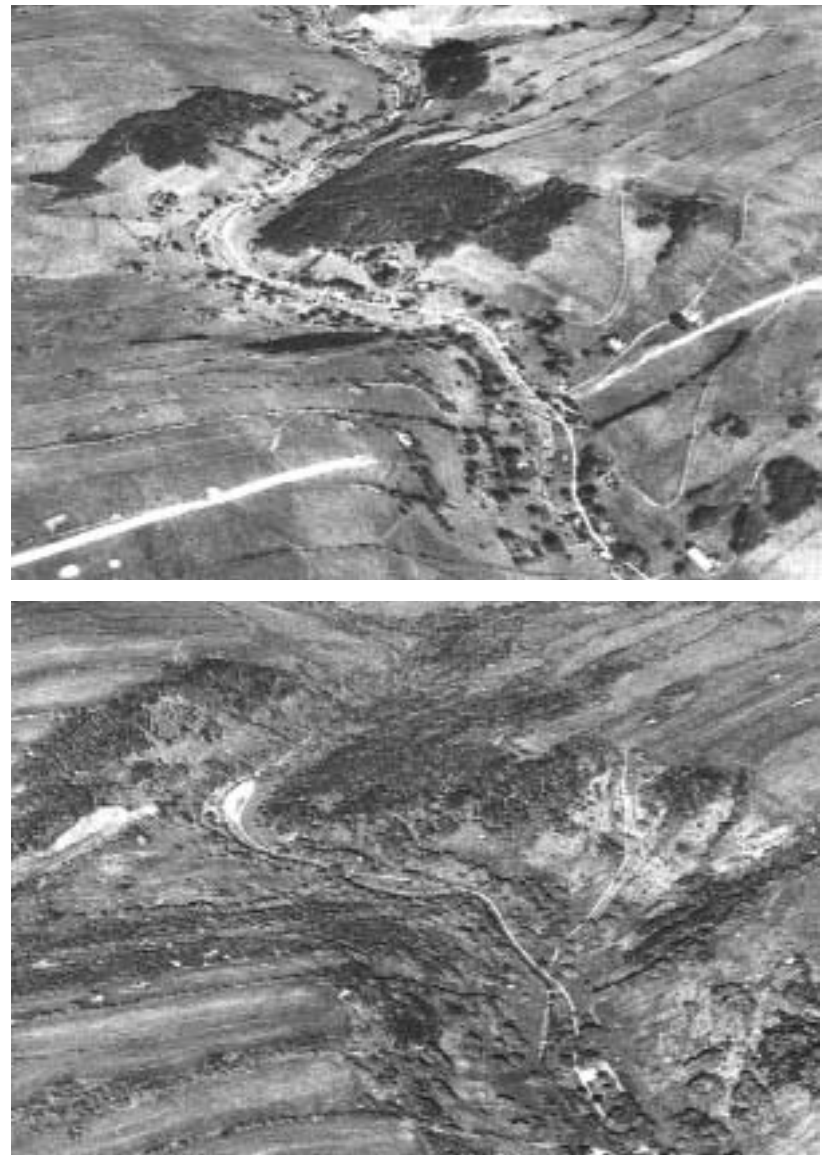

*Obr. 9. Porovnání 3D pohledu na hraniční oblast Petrovicka z roku 1953 (nahoře) a 1996 (dole).*

nosti možné rychle a s velmi dobrou přesností zpracovávat archivní letecké snímky. Leica Photogrammetry Suite umožňuje provést ortorektifikaci i těch archivních leteckých snímků, ke kte-

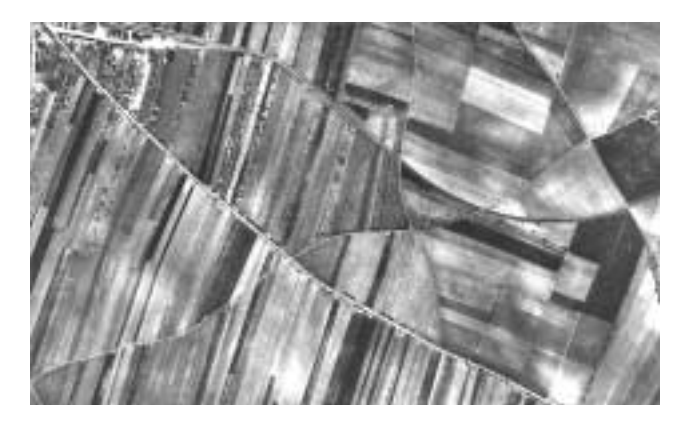

rým nejsou k dispozici kompletní údaje o komoře z kalibračního

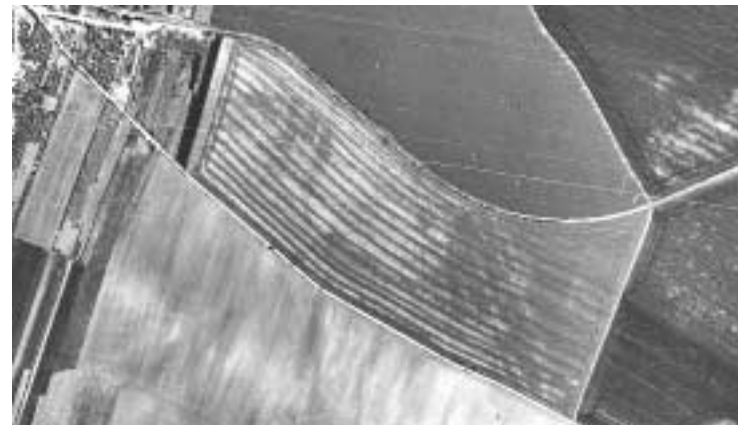

*Obr. 10. Porovnání 2D pohledu na oblast Třebenicka z roku 1946 (nahoře) a 1995 (dole).*

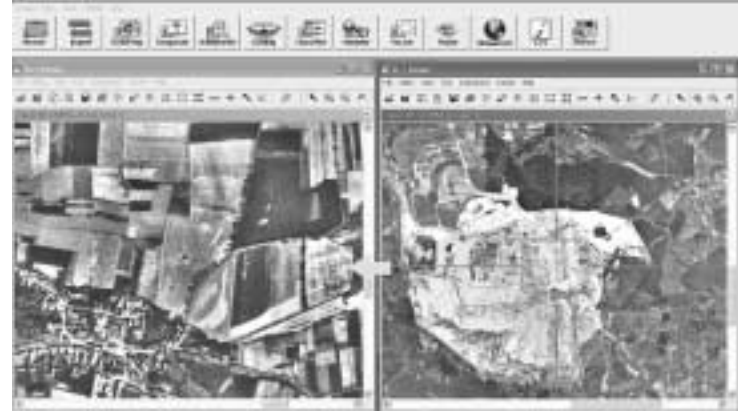

*Obr. 11. Náhled na detail krajiny z roku 1938 (obrázek vlevo) s porovnáním se současným stavem (rok 1996, obrázek vpravo) v programu ERDAS IMAGINE. Oblast Radovesické výsypky na Bílinsku.*

protokolu. S využitím digitálního modelu reliéfu je možné vytvořit trojrozměrné vizualizace a získat tak reálný obraz krajiny v určité době. Pomocí prolínání jednotlivých hodnocených roků lze zobrazit též vývoj krajiny.

Na základě ortorektifikovaných snímků je možné provést ruční vektorizaci jednotlivých časových řad zájmových území. Syntézou výstupů o vývoji jednotlivých oblastí bude možné zhodnotit vliv prostorového umístění a přírodních podmínek na rozvoj dané oblasti. Získané poznatky budou použity pro stanovení optimálního rozvoje či využití konkrétní lokality, které bude vycházet z existujícího přírodního a sociálního potenciálu krajiny.

#### **Literatura**

ANDĚL, J., BALEJ, M., 2005. Komplexní geografický výzkum kulturní krajiny I. MINO, Ústí nad Labem, 208 s., ISBN 80-925295-3-2.

Letecké snímky a použitá data byla zakoupena díky finanční podpoře Ministerstva práce a sociálních věcí ČR projektu "Metodika hodnocení sociálních a ekologických souvislostí ekonomické transformace: teorie a aplikace" číslo 1J 008/04-DP1, který Katedra geografie, Ústavu přírodních věd, Univerzity Jana Evangelisty Purkyně v Ústí nad Labem získala v roce 2004 (http://www.geoscape.cz/).

Na zpracování dat se podíleli studenti: Jana Benešová, Petr Králík, David Marenčák, Jiří Ondráček, Jana Ondrejková, Michaela Pešková, Petr Raukner, Pavel Richter, Kateřina Steklá, Helena Škoulová.

*Ing. Jitka Prchalová, Univerzita J. E. Purkyně, Fakulta životního prostředí, Katedra informatiky a geoinformatiky. Kontakt: tel.: 475 284 133, e-mail: prchalova@fzp.ujep.cz*

Kpt. Ing. Pavel Udvorka

# **Informační systém území vojenských újezdů v prostředí ArcIMS**

Informační systém území vojenských újezdů (ISUVU) je systémem, který by měl podávat komplexní informace o území vojenských újezdů, o objektech, které se na území nacházejí, o jejich stavu a účelu, pro který byly zřízeny nebo jsou provozovány. Dále by měl podávat informace o historii vzniku a způsobu využívání vojenských újezdů, jejich geografickou a klimatickou charakteristiku, přehled legislativních předpisů a nařízení souvisejících s jejich využíváním a přehled o plánu výcviku vojsk, ale i výcviku probíhajícím v daném časovém období. Především ale jejich geografickou polohu s využitím nejrůznějších geografických bází dat. Celý projekt je pak určen pro nejširší vojenské složky, protože tento informační systém bude lokalizován na celoarmádní datové síti a bude tak přístupný širokému spektru armádních složek. Pro publikaci ISUVU v prostředí internetu/intranetu bude použito internetové technologie ArcIMS.

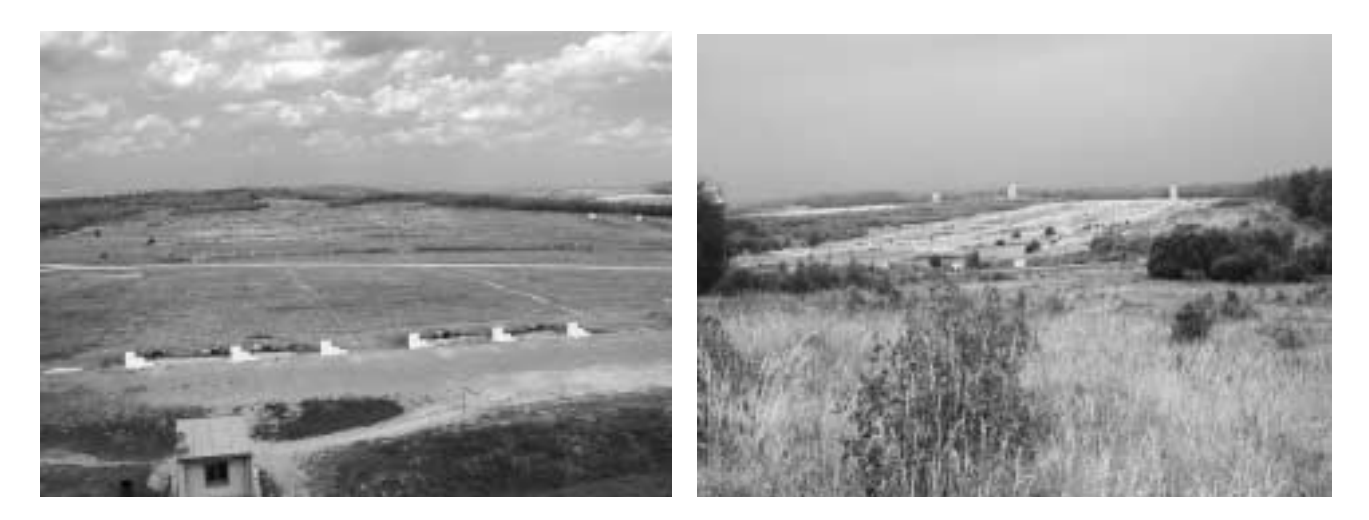

Vojenský újezd je podle zákona č. 222/1999 Sb. vymezená část území státu určená k zajišťování obrany státu a k výcviku ozbrojených sil. Tvoří samostatnou územní správní jednotku. Státní správu na území újezdu vykonává v rozsahu úkolů, které stanoví tento zákon nebo jiné zvláštní právní předpisy, Újezdní úřad vojenského újezdu. Tento správní úřad plní povinnosti související se zajišťováním obrany státu, povinnosti vztahující se k výcviku ozbrojených sil na území vojenského újezdu a jeho významnou povinností je koordinace vojenského a hospodářského využití území újezdu.